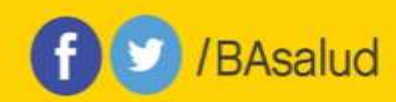

# **PRIISA.BA – INSTRUCTIVO PARA PATROCINADORES GESTIÓN DE USUARIOS AUTORIZADOS**

La Plataforma de Registro Informatizado de Investigaciones en Salud de la Ciudad de Buenos Aires (PRIISA.BA) es una nueva herramienta cuyo objetivo principal es brindar acceso público a la información sobre las investigaciones en y para la salud que se desarrollan en las instituciones públicas y privadas, en el ámbito de la Ciudad de Buenos Aires.

Su funcionalidad permite gestionar las diferentes etapas de evaluación de las investigaciones en salud, permitiendo la trazabilidad de los procesos y brindando información en tiempo real, accesible y transparente.

Como patrocinador/a una vez registrado/a en la plataforma, *podrás gestionar tus usuarios autorizados*, para que puedan cargar los proyectos de investigación y asignárselos a los investigadores principales, centros y CEI que se encuentren registrados.

## **SOLICITUD DE HABILITACIÓN DE CUENTA**

USUARIOS EXTERNOS AL GCBA: Cada persona que opere en la plataforma debe tramitar su propio acceso al sistema informático del GCBA por razones de seguridad. El ingreso al sistema es individual. Esto aplica a los usuarios que quieras "autorizar" para el uso de PRIISA.BA.

Si no pertenece al sistema del GCBA va a tener que gestionar un usuario enviando el "Formulario solicitud cuenta AD" a [mesadeayudasalud@buenosaires.gob.ar,](mailto:mesadeayudasalud@buenosaires.gob.ar) junto con una fotocopia del DNI, colocando en el asunto: SOLICITUD DE ACCESO A PRIISA.BA. El formulario está disponible en la web: [https://www.buenosaires.gob.ar/salud/docencia-investigacion-y-desarrollo](https://www.buenosaires.gob.ar/salud/docencia-investigacion-y-desarrollo-profesional/comite-central-de-etica-en-investigacion)[profesional/comite-central-de-etica-en-investigacion](https://www.buenosaires.gob.ar/salud/docencia-investigacion-y-desarrollo-profesional/comite-central-de-etica-en-investigacion)

### **El envío del acceso a la cuenta puede tardar 72 hs hábiles**

IMPORTANTE: Ante dificultades para el acceso al sistema del GCBA, enviar mail a mesadeayudasalud@buenosaires.gob.ar o comunicarse telefónicamente al 4323-9095

#### **ACCESO AL SISTEMA Y GESTIÓN DE UN NUEVO USUARIO AUTORIZADO**

- 1. Ingresa como Patrocinador en Acceso a PRIISA.BA a través de la página web de Investigación: [https://www.buenosaires.gob.ar/salud/docencia-investigacion-y-desarrollo](https://www.buenosaires.gob.ar/salud/docencia-investigacion-y-desarrollo-profesional/priisaba)[profesional/priisaba](https://www.buenosaires.gob.ar/salud/docencia-investigacion-y-desarrollo-profesional/priisaba)
- 2. Selecciona **Usuarios autorizados patrocinador** en la columna de la izquierda

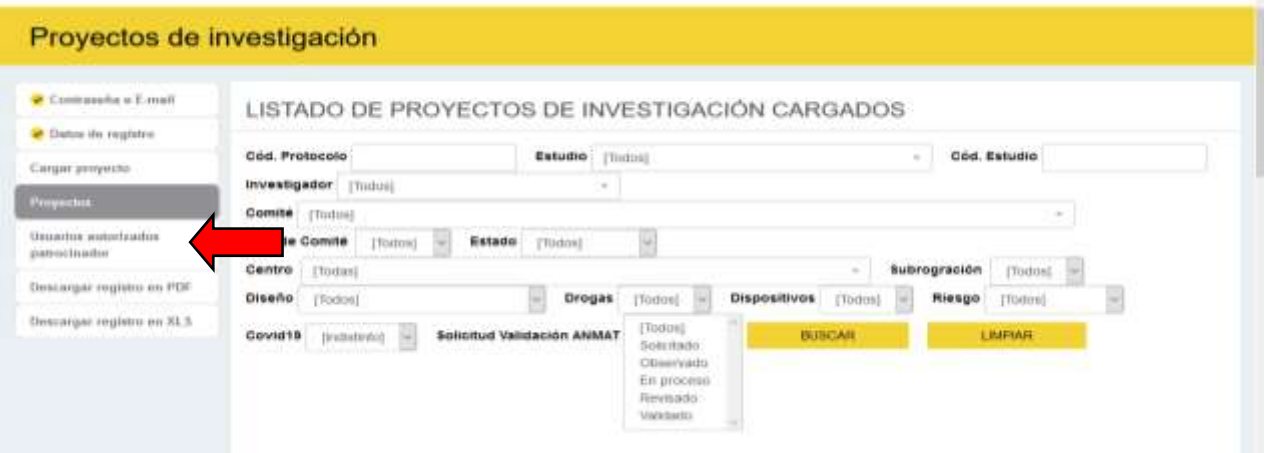

#### 3. Selecciona AUTORIZAR USUARIO

/BAsalud

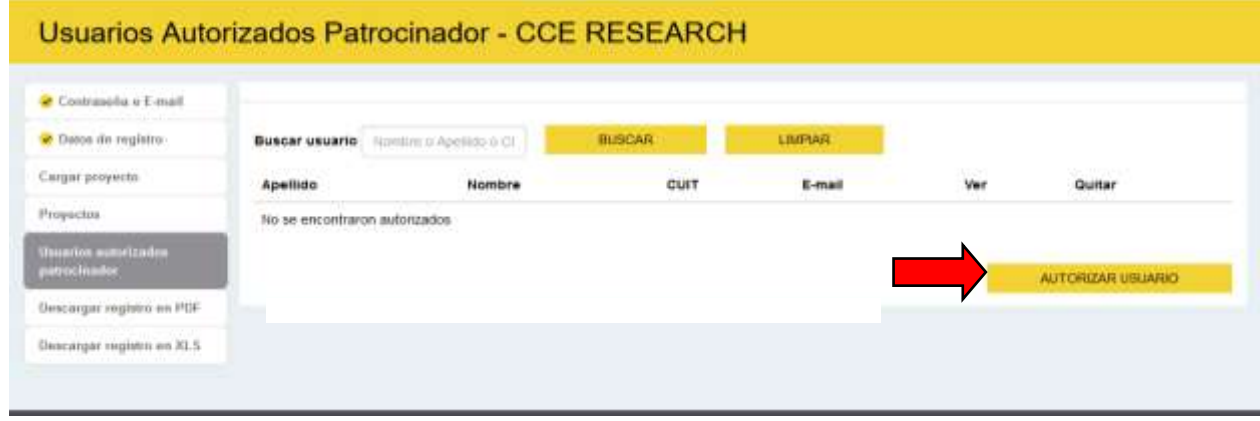

- 4. Carga la CUIT del usuario que necesitas autorizar. Sólo números
- 5. Cliquea VALIDAR CUIT/CUIL

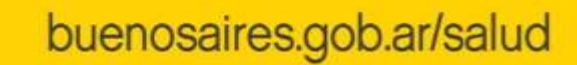

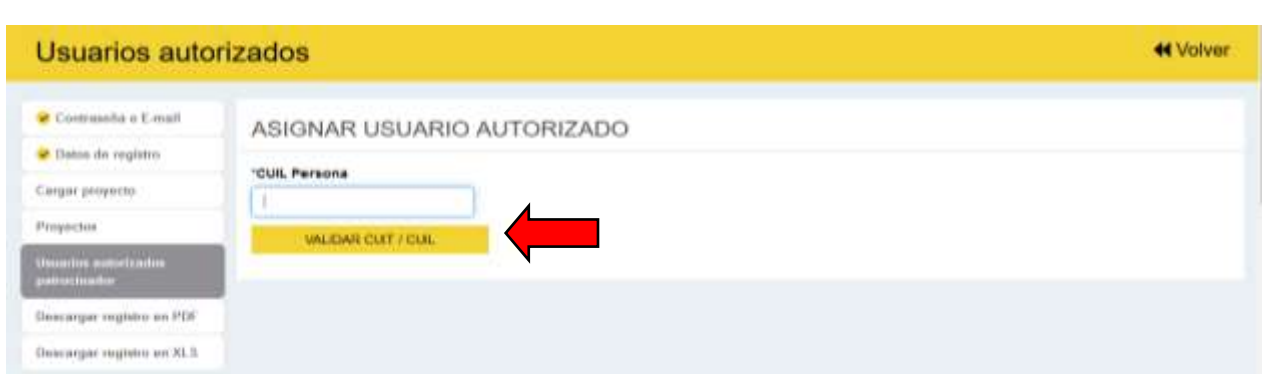

/ / BAsalud

6. Si el usuario ya estaba registrado en PRIISA va a aparecer el nombre, apellido y correo electrónico. Dejá en blanco el espacio para la contraseña y clickeá **ASIGNAR** AUTORIZADO.

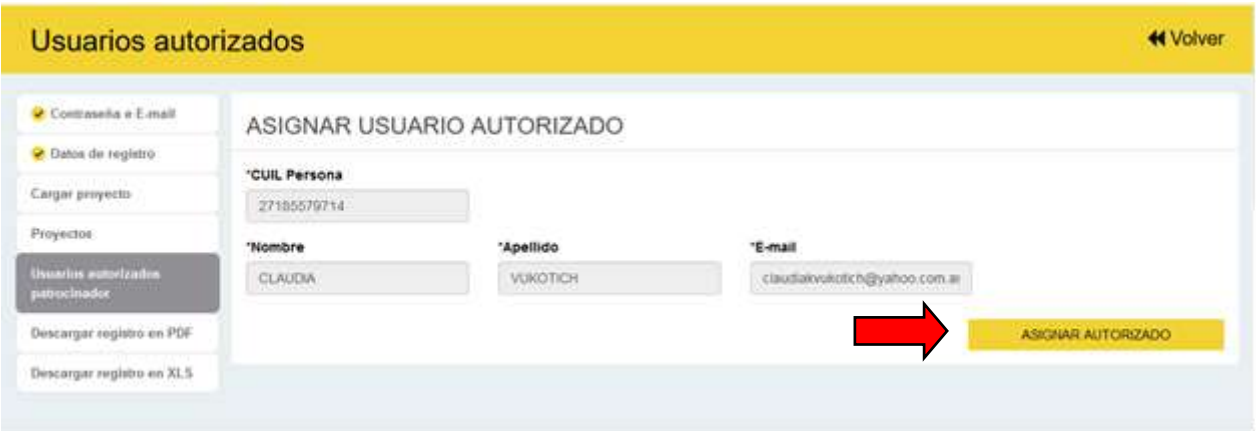

7. Si el usuario no estaba registrado en PRIISA, completá los datos que requiere la pantalla y luego clickeá **ASIGNAR AUTORIZADO** 

8. De este modo podés crear y verificar el listado de tus usuarios autorizados. Podés cargar tantos usuarios como sea necesario

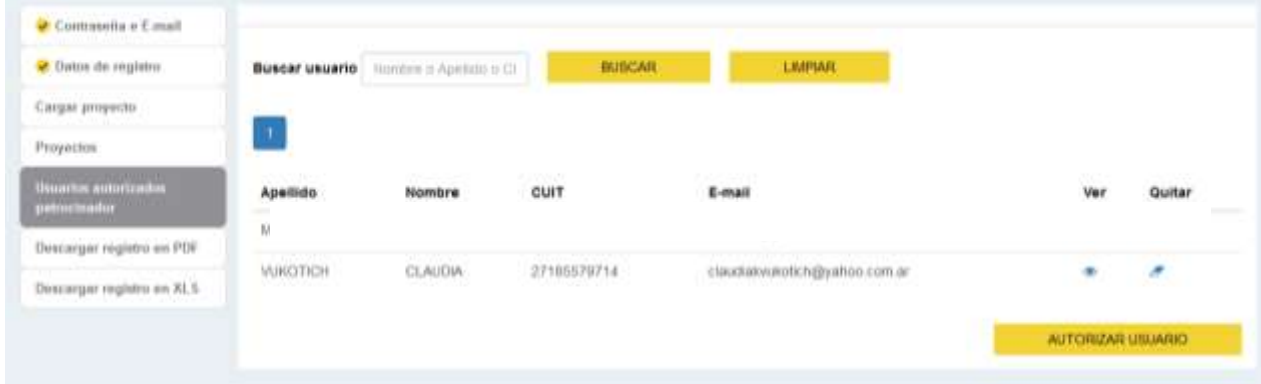

9. Si necesitas desvincular alguno de tus usuarios autorizados, podés usar el icono **Quitar** 

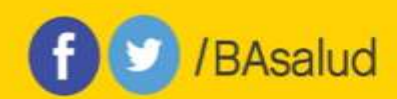

10. Si quitaste erróneamente un usuario, sólo lo volvés a cargar.

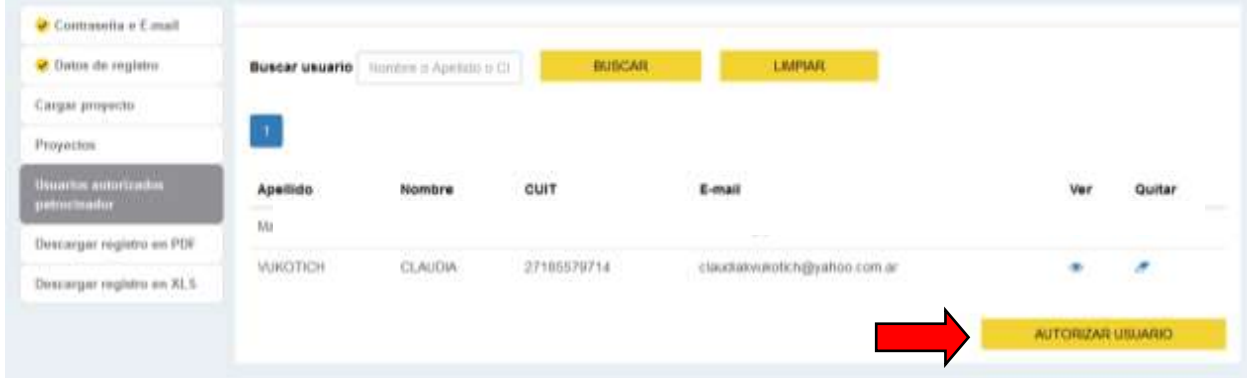

11. IMPORTANTE: Una vez generados los usuarios autorizados, cada usuario ingresa a la plataforma con su propia CUIT/CUIL y clave. Ya no debe hacerlo con la CUIT/CUIL del responsable institucional.

Si surge alguna duda sobre el uso de PRIISA.BA podes consultar por mail a priisabaconsultas@buenosaires.gob.ar